# ERocket.

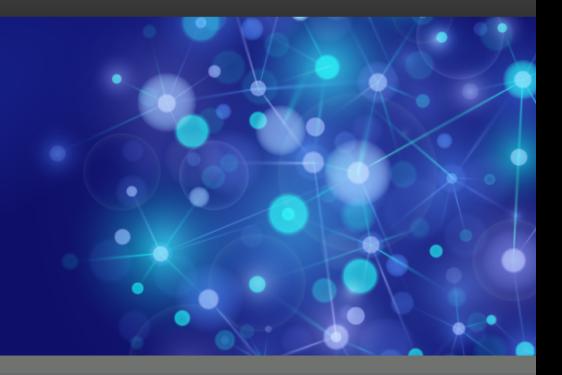

# Rocket UniVerse

# UVNet User Guide

*Version 11.3.1*

October 2016 UNV-1131-UVNET-1

# <span id="page-1-0"></span>**Notices**

#### Edition

**Publication date**: October 2016 **Book number**: UNV-1131-UVNET-1 **Product version**: Version 11.3.1

#### Copyright

© Rocket Software, Inc. or its affiliates 1985-2016. All Rights Reserved.

#### Trademarks

Rocket is a registered trademark of Rocket Software, Inc. For a list of Rocket registered trademarks go to: [www.rocketsoftware.com/about/legal.](http://www.rocketsoftware.com/about/legal) All other products or services mentioned in this document may be covered by the trademarks, service marks, or product names of their respective owners.

#### Examples

This information might contain examples of data and reports. The examples include the names of individuals, companies, brands, and products. All of these names are fictitious and any similarity to the names and addresses used by an actual business enterprise is entirely coincidental.

#### License agreement

This software and the associated documentation are proprietary and confidential to Rocket Software, Inc. or its affiliates, are furnished under license, and may be used and copied only in accordance with the terms of such license.

**Note:** This product may contain encryption technology. Many countries prohibit or restrict the use, import, or export of encryption technologies, and current use, import, and export regulations should be followed when exporting this product.

# <span id="page-2-0"></span>Corporate information

Rocket Software, Inc. develops enterprise infrastructure products in four key areas: storage, networks, and compliance; database servers and tools; business information and analytics; and application development, integration, and modernization.

Website: [www.rocketsoftware.com](http://www.rocketsoftware.com)

Rocket Global Headquarters 774<sup>th</sup> Avenue, Suite 100 Waltham, MA 02451-1468 USA

To contact Rocket Software by telephone for any reason, including obtaining pre-sales information and technical support, use one of the following telephone numbers.

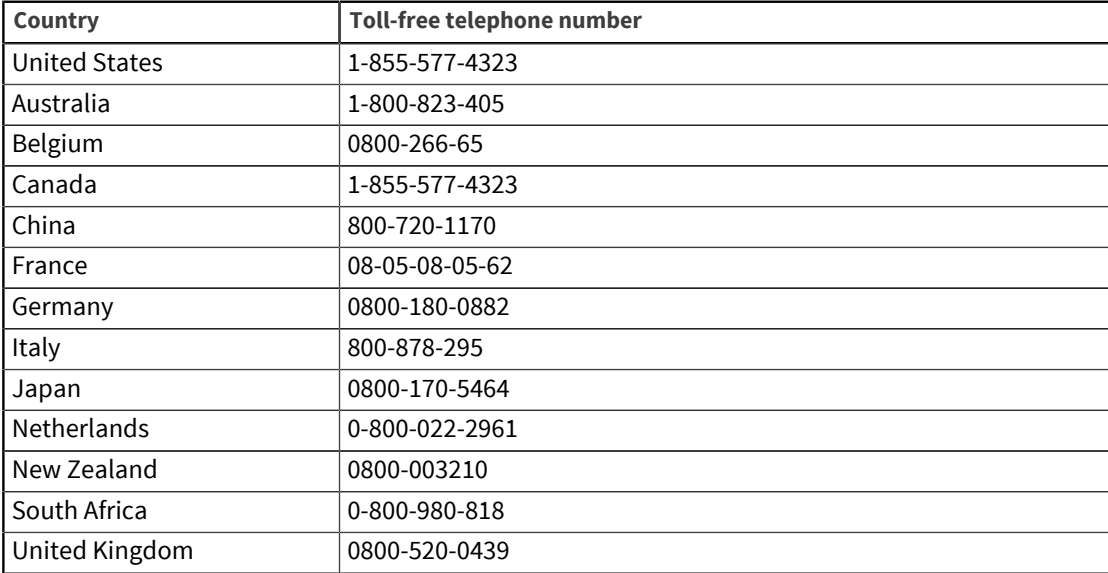

#### Contacting Technical Support

The Rocket Customer Portal is the primary method of obtaining support. If you have current support and maintenance agreements with Rocket Software, you can access the Rocket Customer Portal and report a problem, download an update, or read answers to FAQs. To log in to the Rocket Customer Portal or to request a Rocket Customer Portal account, go to [www.rocketsoftware.com/support](http://www.rocketsoftware.com/support).

In addition to using the Rocket Customer Portal to obtain support, you can use one of the telephone numbers that are listed above or send an email to [support@rocketsoftware.com](mailto:support@rocketsoftware.com).

# Contents

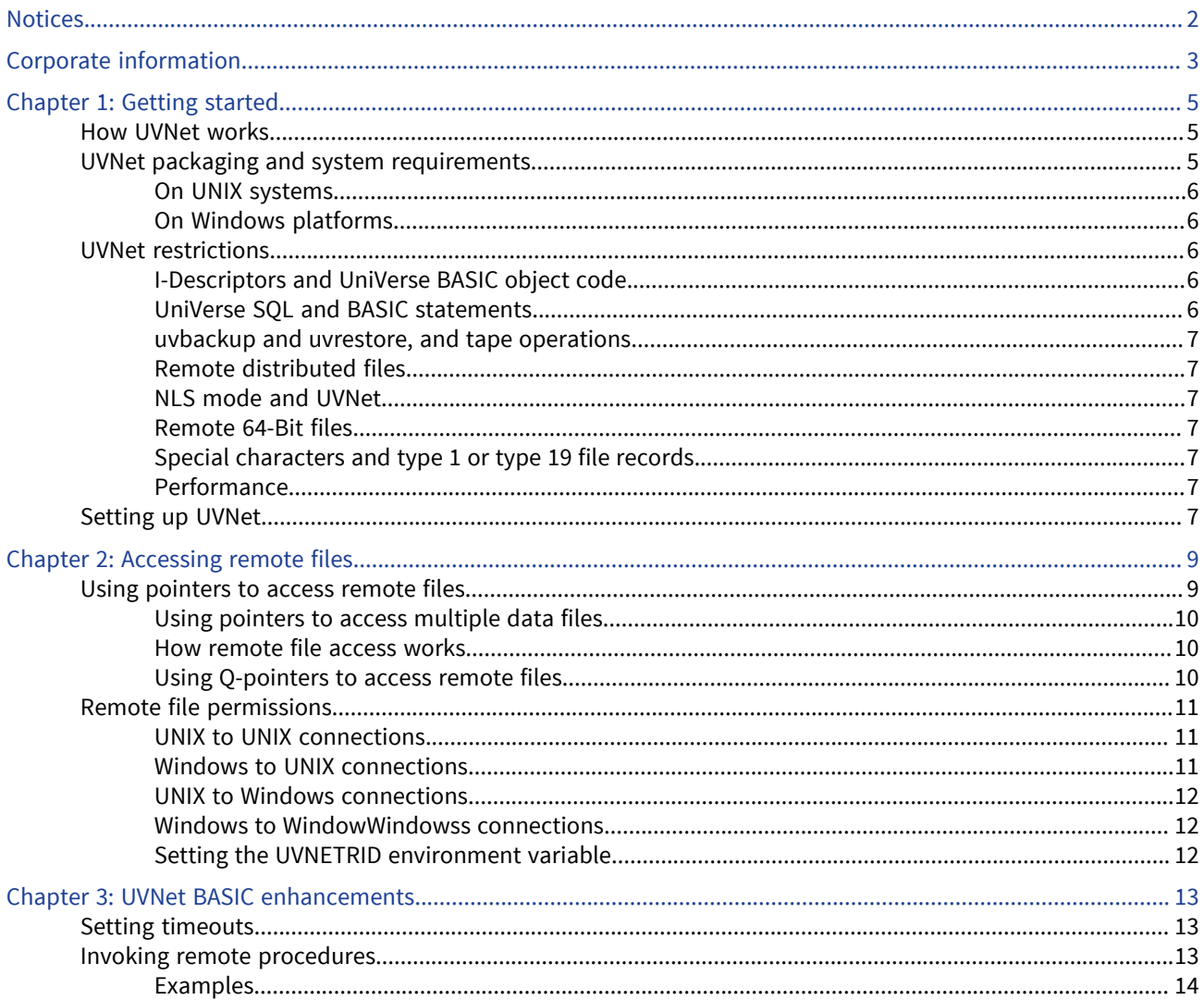

# <span id="page-4-0"></span>Chapter 1: Getting started

This chapter introduces UVNet and describes the following:

- How UVNet works
- How to prepare your system for UVNet
- How to set up and start UVNet

UVNet, the UniVerse transparent database networking facility, lets you access (with full concurrency control) files on remote systems. UVNet II uses the UniVerse remote procedure call utility (UniRPC) for connections to and from remote systems. The communicating systems use TCP/IP or LAN Manager networking software to connect to each other. Beginning at UniVerse 11.2.3, LAN is no longer supported.

You install UVNet on remote hosts whose files you want to access from the local system. If remote systems do not need access to files on the local system, you need not install UVNet on the local system.

In order for local and remote systems to communicate with each other, the UniRPC daemon must be running on the remote system, and the UniRPC port number must be defined on both systems.

UVNet comprises the following:

- The UVNet daemon, uvnetd. It processes a request for data from a client system.
- Enhancements to the network configuration file, unirpcservices. This UniVerse file defines the UniRPC services available on the host system, including UVNet.

UVNet uses the following components of UniVerse:

- The process that receives requests from remote machines for services and starts those services.
	- On UNIX, this process is the UniRPC daemon, unirpcd.
	- On Windows platforms, this process is the unirpc service.
- UniVerse BASIC programs for administering the UniRPC.

**Note:** In this guide, any reference to the UniRPC daemon (unirpcd) also refers to the unirpc service.

## <span id="page-4-1"></span>How UVNet works

When you request access to files on a remote system running UVNet, the remote UniRPC daemon, unirpcd, checks the unirpcservices file to verify that the local system can request the UVNet service. If the UniRPC daemon finds the local system in the unirpcservices file, it creates a UVNet daemon, uvnetd, to handle all requests for remote file access that come from your local UniVerse process. Each local user process gets its own remote UVNet daemon when it requests access to remote files. Each UVNet daemon uses the same amount of system resources as a local UniVerse user.

## <span id="page-4-2"></span>UVNet packaging and system requirements

UVNet runs only on Release 7.3.2 or later of UniVerse. When you are using UVNet on UniVerse Release 7.3.2 or 7.3.3, both the local and the remote systems must be running the same version of UniVerse. As of Release 8.3.1, you can access Release 7.3.3 systems via UVNet, and vice versa. UVNet is not compatible with UniVerse Release 7.3.1 or earlier, nor with Release 1 of UVNet.

UVNet is included as part of your UniVerse release tape.

To access files on a remote system, you must construct VOC entries for the files. These VOC entries specify the network node name and full paths of the remote files. UniVerse commands and BASIC statements can access remote files transparently through these VOC entries. See [Accessing remote](#page-8-2) [files, on page 9](#page-8-2) for more information.

#### <span id="page-5-0"></span>On UNIX systems

Before installing UVNet on a UNIX system, you must install and configure TCP/IP, using the instructions supplied by the TCP/IP facility vendor. You should then identify the systems to be networked with UniVerse by defining them in the hosts file.

For information about adding nodes to the hosts file, see *Administering UniVerse*.

You must also modify the configurable UniVerse parameter MFILES. MFILES specifies the size of the UniVerse rotating file pool, which is normally at least eight less than the system's limit for open files per process. For each host system added to the hosts file for UVNet access, you should decrease the value of MFILES by one. For information about configurable UniVerse parameters, see *Administering UniVerse*.

You must install and authorize UVNet before you can use it. You can specify a value for the UVNET\_USERS uvconfig parameter larger than the value when UVNet was licensed to increase the number of users for UVNet.

#### <span id="page-5-1"></span>On Windows platforms

For homogeneous Windows networking, you need not install TCP/IP. The default is a connection using LAN pipes. You can specify that you want to use TCP/IP when you define the node in the hosts file using UniAdmin. Beginning at UniVerse 11.2.3, LAN is no longer supported.

UVNet is installed and licensed as part of the main UniVerse installation program.

## <span id="page-5-2"></span>UVNet restrictions

#### <span id="page-5-3"></span>I-Descriptors and UniVerse BASIC object code

UVNet gives users read and write access to files on remote systems. However, you cannot execute Idescriptors and UniVerse BASIC object code located on remote systems.

### <span id="page-5-4"></span>UniVerse SQL and BASIC statements

You cannot use any UniVerse SQL statements on remote systems. In addition, you cannot use the following UniVerse commands and UniVerse BASIC statements on remote systems:

- CREATE.FILE
- DELETE.FILE
- LIST.SICA
- BASIC WRITE statements within a transaction

#### <span id="page-6-0"></span>uvbackup and uvrestore, and tape operations

You cannot use the Backup and Restore options of the UniAdmin Control Panel, the Backup and Restore options on the System Administration menus, or the uvbackup and uvrestore commands to back up or restore files across UVNet. UVNet does not support any tape operations.

#### <span id="page-6-1"></span>Remote distributed files

You cannot access remote distributed files across UVNet. However, you can access remote part files belonging to a local distributed file.

### <span id="page-6-2"></span>NLS mode and UVNet

The NLS mode on both the local and the remote systems must be the same. That is, if the local system has NLS mode switched on, the remote system must also have NLS mode switched on, and if the local system has NLS mode switched off, the remote system must also have NLS mode switched off. If you try to access a remote system whose NLS mode is enabled from a local system whose NLS mode is not enabled (or vice versa), you get an error message. For complete information about NLS, see the *NLS Guide*.

#### <span id="page-6-3"></span>Remote 64-Bit files

If the operating system of your local machine does not support 64-bit files, UniVerse cannot access 64 bit files on remote systems that support them.

If your local UniVerse system does not support 64-bit files (UniVerse Release 9.5.1B or earlier), you cannot access 64-bit files on remote systems that support them (UniVerse Release 9.5.1E or later).

### <span id="page-6-4"></span>Special characters and type 1 or type 19 file records

When a Windows system and a UNIX system are connected through UVNet, the local system cannot access records on the remote system in type 1 or type 19 files whose record IDs contain control characters or the following mapped characters:

 $/$  ? " % \* : < > \

#### <span id="page-6-5"></span>**Performance**

You should expect some decrease in performance when accessing remote files with UVNet.

## <span id="page-6-6"></span>Setting up UVNet

To set up and run UVNet, you need to do the following:

▪ Install and authorize the UVNet package

- Define the UniRPC port number that UVNet will use
- Start the UniRPC daemon or service

For information about defining the UniRPC port number and starting the UniRPC daemon, see *Administering UniVerse*.

# <span id="page-8-2"></span><span id="page-8-0"></span>Chapter 2: Accessing remote files

This chapter describes how to access remote UniVerse files across UVNet. It also describes how UVNet handles remote file permissions.

You can use almost any UniVerse command (such as LIST) to access a remote file. The difference between local file access and remote file access is in the file pointer syntax.

## <span id="page-8-1"></span>Using pointers to access remote files

File pointers to local UniVerse files contain at least three fields. Field 1 contains the character F (for file) and an optional description. Field 2 is a full or a relative path to the data file, and field 3 is a full or a relative path to the file dictionary.

To support remote file access, the syntax in field 2 (and possibly field 3) is extended to include a system node name that identifies the remote system where the requested file is located. The node name is separated from the path by an exclamation point ( ! ). The syntax is as follows:

*filename*

```
001 F
```
002 *node !path*

003 *[ node ! ] path*

For files on Windows platforms, *path* must include a drive letter.

For example, to access a file on system beta from an account on system alpha, make the following entry in the VOC file of the account on the UNIX system alpha:

RFILE.NAME

001 F - Remote file - the data file is on beta

002 beta!/u2/REMACC/RFILE

003 D\_RFILE

The VOC entry for a file on a Windows system would look like this:

RFILE.NAME

001 F - Remote file - the data file is on beta

002 beta!G:\uv\remmac\RFILE

003 D\_RFILE

RFILE.NAME

After creating this VOC entry, you have access to the data file, RFILE, which resides on the remote system. The dictionary of the remote data file is on the local system.

Since you cannot execute I-descriptors on remote systems, we recommend that you use local dictionaries with remote data files. However, if the remote file dictionary does not contain Idescriptors, you could define a path to a remote file dictionary. For example:

001 F - Remote file - the data file is on beta 002 beta!/u2/REMACC/RFILE 003 beta!/u2/REMACC/D\_RFILE

#### <span id="page-9-0"></span>Using pointers to access multiple data files

To access a file comprising multiple data files on system beta from an account on system alpha, make the following entry in the VOC file of the account on system alpha:

MULTI.RFILE.NAME

001 F - Remote file with multiple data files

- 002 beta!/u2/REMMAC/MULTI.RFILE
- 003 D MULTI.RFILE
- 004 M

#### <span id="page-9-1"></span>How remote file access works

Every time a UniVerse file is opened, the UniVerse file handler checks the VOC file to determine whether the file is local or remote. Requests for access to a local file are made directly to the file system.

UniVerse processes requests for access to remote files as follows:

- 1. Your local UniVerse process contacts the RPC daemon or service on the remote machine.
- 2. The RPC daemon starts a UVNet daemon, uvnetd. Each local UniVerse process has its own remote UVNet daemon.
- 3. The remote UVNet daemon executes all requests of the local UniVerse process. Requests for access to remote files are sent to the remote UVNet daemon. The UVNet daemon accesses the file on the remote system, sets any locks, and passes results back to the local UniVerse process.

The RPC connection remains open until you log out or until the timeout limit is reached for an inactive open connection. Timeouts for each service are defined in the unirpcservices file.

You can list remote locks using the LIST. READU and SEMAPHORE. STATUS commands. You can unlock remote locks using the UNLOCK command.

### <span id="page-9-2"></span>Using Q-pointers to access remote files

You can use Q-pointers to access remote files. The advantage to using Q-pointers is that if you change the location of remote files, you need to change only the UV.ACCOUNT file instead of all VOC entries for remote files.

To use a Q-pointer, create an entry in the UV. ACCOUNT file that defines the remote account. Then in the user account, create an entry in the VOC file that references the remote file.

For example, to access a file on system beta from an account on system alpha, add an entry to the UV.ACCOUNT file defining the remote account named REMACC. The path name of the account should be something like beta!/u2/REMACC. In the user account, the VOC entry pointing to the remote file looks like the following:

```
 RFILE.NAME
```

```
001 Q 
002 REMACC
003 RFILE
```
Q-pointers to files on remote systems assume that the data files and the file dictionary are all on the remote system. You must use an F-type file pointer if you want the remote data file to use a local dictionary.

## <span id="page-10-0"></span>Remote file permissions

Beginning at UniVerse 11.2, the UVNet server requires full authentication with every connection. This behavior may cause your application to fail if the application depended on the ability to impersonate a remote user ID without a password. Because of this, UNIX/Linux users can set the **allow\_nopassword** flag in the unirpcservices file, which allows access to the UVNet server with no password.

The allow\_nopassword flag is specific to UNIX/Linux and is only applicable to non-root users. The root user will need to use the SET.REMOTE.ID command for authentication.

To set this flag, add the following to the unirpcservices file:

/usr/uv/bin/uvnetd !allow\_nopassword \* TCP/IP 0 3600

The user name on the remote system must match the user name on the local system. If these names do not match, use the SET.REMOTE.ID command to define an effective user name on the local system to match the one on the remote system. UVNet uses the file permissions assigned to the remote user name when it tries to access remote files. It also verifies all SQL privileges when they apply.

Different access rules apply, depending on which local and remote systems are connected to each other.

#### <span id="page-10-1"></span>UNIX to UNIX connections

Users accessing remote files across UVNet must be defined in the remote system's /etc/passwd file. The user ID number (UID) and group ID number (GID) can differ on the local and remote systems. If a local user name is not defined in the  $/etc/passwd$  file of the remote system, no remote UVNet daemon is created for that user, and all remote file access is denied.

Group permissions are defined by the /etc/passwd and /etc/group files on the remote system. Users belong to all groups on the remote system to which their user names are assigned in the  $/etc/$ group file, unless the SET.REMOTE.ID command assigns them to a specified group.

root users have root permissions on remote machines. uvadm users do not have root permissions on remote machines.

### <span id="page-10-2"></span>Windows to UNIX connections

The Windows user name must be a valid name on the UNIX system. The Windows domain name is ignored. If you use SET.REMOTE.ID, both the user name and the password are case-sensitive.

You can use SET.REMOTE.ID to specify a particular group name for the user on the remote system to log in to.

### <span id="page-11-0"></span>UNIX to Windows connections

You must use SET. REMOTE. ID to specify a user name and password for the user on the remote system. The user name can be either a simple user name or a domain/user name pair. If you specify only a user name, the domain defaults to that of the local system. The user name is not case-sensitive; however, the password is case-sensitive.

Any group names specified using SET.REMOTE.ID are ignored.

### <span id="page-11-1"></span>Windows to WindowWindowss connections

If you are using a TCP/IP connection, you must use SET.REMOTE.ID to specify a user name and password for the user on the remote system. The rules are the same as for UNIX to Windows connections.

If you are using a LAN Manager connection, you need not use SET. REMOTE. ID to specify a user name or password, although any effective user names and passwords you specify this way are honored.

### <span id="page-11-2"></span>Setting the UVNETRID environment variable

If you want to permanently set effective user names, set the environment variable UVNETRID. The content of UVNETRID has the following format:

*nodename1* s*username* s*groupname* s*password* v*nodename2* s…

Using the UVNETRID environment variable means you do not have to use SET. REMOTE. ID each time you log in to UniVerse.

In BASIC programs you can use the AUTHORIZATION statement to change the effective run-time user name of the program. UVNet uses the effective runtime user name when requesting remote access to SQL tables.

# <span id="page-12-0"></span>Chapter 3: UVNet BASIC enhancements

This chapter describes UVNet enhancements to UniVerse BASIC. These enhancements let you do the following:

- Set timeouts for any UniVerse BASIC operations running on a remote host
- Invoke procedures stored on a remote host

## <span id="page-12-1"></span>Setting timeouts

You can set separate timeouts on all UVNet links to remote hosts. A UVNet timeout is set for a specific host. It disables the automatic retry capability of UVNet and sets a timeout for all UniVerse BASIC operations to be executed on that host.

Timeouts for all UVNet links are stacked for each UniVerse BASIC execution level. (Execution levels are changed by the EXECUTE statement.) If the program sets a timeout and then does an EXECUTE statement, timeouts are set for all UniVerse commands to be run by the EXECUTE statement. Timeouts are reset to 0 (no timeout) when the program returns control to the command processor.

Programmers should set timeouts for each call to be executed. Since different operations take longer or shorter times to execute (for example, an SSELECT statement takes longer than a READ statement), programmers should set timeouts appropriate to each call.

Use the TIMEOUT statement after you open a UVNet connection to set a UVNet timeout. The syntax is as follows:

TIMEOUT *link.number, time*

*link.number* is an expression that evaluates to the UVNet link number associated with a remote host. It must be an integer from 1 through 255.

*time* is an expression that evaluates to the number of seconds to elapse before the UVNet link is closed.

You can use the SYSTEM function after you open a UVNet connection to get the UVNet link number. The syntax is as follows:

SYSTEM (1200, *hostname*)

*hostname* is an expression that evaluates to the host name part of the path of a file opened through UVNet. This path can be found either in the F-pointer to the file in the local VOC file, or in the UV.ACCOUNT file if a Q-pointer points to the file. For example, if the path is  $VEGA! /u1/fi1$ ename, VEGA is the *hostname*.

Use the SYSTEM function to get the timeout associated with a remote host. The syntax is as follows:

SYSTEM (1202, *hostname*)

## <span id="page-12-2"></span>Invoking remote procedures

You can use the UniVerse BASIC subroutine REMOTE.B to invoke a procedure stored on a remote host. The syntax is as follows:

CALL \*REMOTE.B (*hostname, procedure, directory, result*)

*hostname* is an expression evaluating to the name of the network node on which to invoke the procedure.

*procedure* is an expression evaluating to one or more UniVerse commands on the remote host that invoke procedures. *procedure* can be multivalued, with commands separated by value marks. If the remote procedure uses call-time parameters, they are passed in as discrete tokens in *procedure*.

*directory* is an expression evaluating to the name of the directory on the remote host where the procedure is to run.

*result* is a variable to which all output from the procedure is returned.

The REMOTE.B subroutine uses the UniVerse BASIC RPC.CALL function to dispatch requests to the remote UVNet service. The requests are run as UniVerse commands on the remote system.

**Note:** If a timeout is currently set for the remote host, REMOTE.B will time out in the same way as any other remote operation.

#### <span id="page-13-0"></span>Examples

Here is an example of a BASIC program called UPDATE that is stored as a procedure on a remote host:

```
DIM ARG.LIST(4)
```

```
MATPARSE ARG.LIST FROM TRIM(@SENTENCE), " "
OPEN "TEST.FILE" TO MASTER.FILE ELSE STOP "ERROR"
WRITE ARG.LIST(3) ON MASTER.FILE, ARG.LIST(4)
END
```
The following statement runs the procedure and writes NEW.VALUE to RECORD3:

CALL \*REMOTE.B("test", "RUN UPDATE NEW.VALUE RECORD3", "/u/test.account", RESULT)

The next example shows how to generate a select list in a procedure:

```
PROGRAM GEN.REMOTE.LIST
DIM ARG.LIST(100)
MATPARSE ARG.LIST FROM TRIM(@SENTENCE), " "
COMMAND = TRIM(@SENTENCE)
COMMAND.LEN = LEN(COMMAND)
COMMAND.START = INDEX(COMMAND, "", 4) + 1COMMAND = COMMAND[COMMAND.START, COMMAND,LEN - COMMAND.START + 1]
EXECUTE COMMAND
EXECUTE "SAVE.LIST"
END
SUBROUTINE GET.REMOTE.LIST(TARGET.LIST, SELECT.COMMAND)
HOST = "kong"
COMMAND = "RUN BP GEN.REMOTE.LIST ":TARGET.LIST:" ":SELECT.COMMAND
DIRECTORY = "/usr/people/fred"
CALL *REMOTE.B(HOST, COMMAND, DIRECTORY, RESULT)
REMSL = HOST:"!":DIRECTORY:"/&SAVEDLISTS&"
OPENPATH REMSL TO FV.REMSL ELSE ABORT "CANNOT OPEN ":REMSL
READ SAVELIST FROM FV.REMSL, LIST ELSE ABORT "CANNOT READ ":LIST
WRITELIST SAVELIST ON LIST
```
#### END

The next examples show how to create transactional procedures. Two sample programs are shown:

- CLIENT.MAIN, showing how procedures might be used to do a remote update
- SERVER.UPDATE, a procedure that transactionally updates a file

```
Here is the CLIENT.MAIN program:
```

```
PROGRAM CLIENT.MAIN
HOST = "TestSystem"
REMOTE.DIR = "/usr/people/fred"
* Set up client access to files
OPEN "CUST.FILE" TO CUST.FILE ELSE STOP " CANNOT OPEN CUST.FILE"
OPEN "ORDERS.FILE" TO ORDERS ELSE STOP " CANNOT OPEN ORDERS FILE"
* Get customer and order data
LOOP
    PRINT "Customer ID":
     INPUT KEY
     READU CUST.REC FROM CUST.FILE, KEY THEN BREAK
    PRINT "CUSTOMER NOT ON FILE"
    RELEASE CUST.FILE, KEY
REPEAT
* Get order number
LOOP
    PRINT "Order number":
    INPUT ORD.NUM
    READU ORDER.DATA FROM ORDERS, ORD.NUM THEN BREAK
    PRINT "ORDER NOT ON FILE"
    RELEASE ORDERS, ORD.NUM
REPEAT
* Modify data
     .
 .
 .
* Format record for transmission. Field marks and value marks 
don't
* work here==change them to something else.
ORDER.DATA = CHANGE(ORDER.DATA, @FM, "~")
ORDER.DATA = CHANGE(ORDER.DATA, @VM, "[")
* Call procedure
CALL *REMOTE.B(HOST, "RUN SERVER.UPDATE ":ORD.NUM:" ":ORDER.DATA,
     REMOTE.DIR, RESULT)
RELEASE ORDERS
RELEASE CUST.FILE
 .
     .
 .
```
#### Here is the SERVER.UPDATE program:

```
PROGRAM SERVER.UPDATE
DIM ARGS(10)
OPEN "CUST.FILE" TO CUST.FILE
    ELSE
        PRINT "ERROR OPENING CUST.FILE"
     STOP
     END
OPEN "ORDER.FILE" TO ORD.FILE
     ELSE
        PRINT "ERROR OPENING ORDER.FILE"
         STOP
     END
MATPARSE ARGS FROM TRIM(@SENTENCE), " "
ORD.KEY = ARGS(3)ORD.DATA = CHANGE(ARGS(4), "]", @VM
ORD.DATA = CHANGE(ORD.DATA, "~", @FM
BEGIN TRANSACTION
        WRITE ORD.DATA ON ORD.FILE, ORD,KEY
    COMMIT WORK ELSE PRINT "ERROR ON COMMIT"
END TRANSACTION
END
```